# **Some or all children are joining**

# **1. Get [permission](https://tapestry.info/templates.html) from relatives to get their children set up on Tapestry**

## **2. Add in [bulk](https://eyfs.info/forums/topic/46778-adding-children-in-bulk-via-csv-spreadsheet-file/) or [individually](https://eyfs.info/forums/topic/46757-adding-children-individually/) as;**

#### **a. Enrolling**

This status allows you to create profiles for new children before your existing children have moved. You have space for as many Enrolling children as you do Active children, and you are able to:

- **Fill in their [About](https://eyfs.info/forums/topic/46833-all-about-me/) Me page**
- **[Create](https://eyfs.info/forums/topic/52134-creating-name-labels/) labels for them**
- **[Organise](https://eyfs.info/forums/topic/46823-groups/) them into groups**
- **Add their [relatives](https://eyfs.info/forums/topic/50990-adding-relatives-one-at-a-time/)** and **link [them](https://eyfs.info/forums/topic/47990-linking-children-to-relatives/)**

You are not able to:

- Link them to posts
- Use the monitoring screens for them

#### **b. Active**

You can only add as many active children as available spaces you have. If you need to upgrade or downgrade your package, please email **customer.service@eyfs.info**.

# **3. Transfer children in**

If you have children coming from a setting or school that also uses Tapestry, you can get the children's profiles transferred in so you can continue adding on to these. Note that the About Me and Care Diary information will not get transferred. The children will arrive as 'Enrolling' and the sending setting can also include their relatives, so once you have received them, you will need to:

- **a. [Activate](https://eyfs.info/forums/topic/52622-how-to-activate-children-that-are-enrolling/) the children**
- **b. Manage the [transferred](https://eyfs.info/forums/topic/51005-managing-your-transferred-relatives/) relatives**
- **4. [Manage](https://eyfs.info/forums/topic/46823-groups/) groups** create new groups or amend existing ones.
- **5. Manage key [children](https://eyfs.info/forums/topic/46809-adding-key-children-to-staff/)** link the new children to their key workers
- **6. Upload profile [pictures](https://eyfs.info/forums/topic/52871-how-to-upload-profile-photos-for-children/)**
- **7. [Create](https://eyfs.info/forums/topic/52134-creating-name-labels/) name labels**
- **8. Fill in All [About](https://eyfs.info/forums/topic/46833-all-about-me/) Me** you can ask families to do this for you!
- **9.** If they haven't been transferred in with their children, you will need to add the new children's relatives.
	- **a. Add them [individually](https://eyfs.info/forums/topic/50990-adding-relatives-one-at-a-time/)** or **in [bulk](https://eyfs.info/forums/topic/46777-csv-files-for-relatives/)** as Active or Not Activated, depending on whether you want them to have access immediately or not
	- **b. Link them to their [children](https://eyfs.info/forums/topic/47990-linking-children-to-relatives/)**

## **c. Review the user [permissions](https://eyfs.info/forums/topic/48417-setting-permissions-for-relatives/) for relatives** and edit them if necessary

## **10. Child login page [setups](https://eyfs.info/forums/topic/52943-setting-up-the-login-pages-for-groups-of-children/)**

If you use the Child Login feature, you might need to review which groups/children have this set up, and update these or create news groups accordingly. You will also need to review the **child user [permissions](https://eyfs.info/forums/topic/53108-setting-user-permissions-for-children/)**.

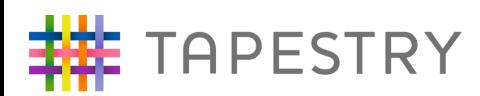

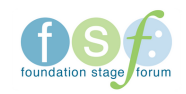